# **Artikelerfassung - Register: "Lieferanten"**

Lieferanten sind die Bezugsquellen Ihres Warensortiments. Hier können Sie Daten wie Preise, Lieferzeit, Bestellnummern beim Lieferanten hinterlegen, um den Ablauf der Bestellung beim Lieferanten zu vereinfachen.

Das Erfassen eines Lieferanten-Datensatzes wird im Kapitel: [Erfassen eines Lieferanten](https://hilfe.microtech.de/go/hlpAuArtLieferantenEingabe) (STAMMDATEN - LIEFERANTEN) beschrieben.

Innerhalb der Erfassung der Artikel (STAMMDATEN - ARTIKEL - Register: "**Lieferanten**") bestehen folgende Eingabemöglichkeiten:

# Eingabefelder zur Ermittlung des Roherlös bzw. für die VK-Kalkulation

# **Mittlerer EK**

Am unteren Rand des Eingabefensters ist die Angabe des mittleren EK Preises zu sehen. Solange noch kein Lagerzugang für den Artikel erfolgte, wird das Eingabefeld noch keinen Inhalt besitzen. Selbstverständlich können Sie den mittleren Einkaufspreis an dieser Stelle manuell eintragen. Der Wert wird allerdings auch automatisch von der Anwendung errechnet, sobald ein Lagerzugang erfolgt und darin die Checkbox "Mittleren Einkaufspreis neu berechnen" aktiviert ist, was der Programmvorgabe entspricht. Die Formel zur Berechnung des mittleren Einkaufspreises lautet:

#### Neuer Mittlerer EK-Preis =

((aktueller Mittlerer EK-Preis \* aktuelle Lagerbestandsmenge) + (EK-Preis beim Lagerzugang \* Lagerzugangsmenge)) / (gesamte Lagerbestandsmenge + Lagerzugangsmenge)

Beachtet werden dabei folgende Sachverhalte:

- Preise unterliegen dem Faktor für "Preis pro Menge"
- Mengen unterliegen den Einheiten; d.h. es wird über die Einheitenfaktoren auf die Buchungsmenge runtergerechnet
- Sollte "gesamte Lagerbestandsmenge + Lagerzugangsmenge" = 0 sein, so wird der "Neue Mittlerer EK-Preis" auch auf 0 gesetzt

# **EK für Roherlös**

Hier steht Ihnen eine Listbox zur Verfügung, mit der Sie bestimmen, welcher Einkaufspreis zur Roherlösermittlung herangezogen wird. Folgende Einträge stehen Ihnen zur Auswahl:

# **Mittlerer EK**

Die Roherlösberechnung erfolgt auf Grundlage des mittleren EK, dessen Ermittlung ja gerade behandelt wurde.

# **Vorgabe Roherlös-EK**

Für den seltenen Fall, dass keiner der angebotenen Standardwerte für Ihre Roherlösermittlung verwendet werden soll, besteht die Möglichkeit, einen eigenen festen Wert zu hinterlegen. Dies geschieht im gleichnamigen Eingabefeld rechts neben der Listbox.

# **Standard-EK vom Standardlieferanten**

Der Roherlös wird auf Grundlage des als Standard definierten Einkaufspreises vom als Standard definierten Lieferanten ermittelt.

#### **Erster EK vom Standardlieferanten**

In dieser Variante wird der erste Einkaufspreis (in der Tabelle oben stehend) des als Standard definierten Lieferanten herangezogen.

# **Vorgabe-Kalkulations-EK**

Mit dieser Einstellung greifen Sie auf den im Feld-Vorgabe-Kalkulations-EK vorgegebenen Wert zu.

# **Selbstkosten der Kalkulation**

Zur Roherlösermittlung wird auf die VK-Kalkulation zurückgegriffen und der dort ermittelte Selbstkostenpreis verwendet.

# **Barverkaufspreis der Kalkulation**

Zur Roherlösermittlung wird auf die VK-Kalkulation zurückgegriffen und der dort ermittelte Barverkaufspreis verwendet.

#### **Zielverkaufspreis der Kalkulation**

Zur Roherlösermittlung wird auf die VK-Kalkulation zurückgegriffen und der dort ermittelte Zielverkaufspreis verwendet. Handelt es sich bei dem Artikel um einen Stücklistenartikel, so steht Ihnen zusätzlich noch die Auswahl "Ges. Roherlös EK (aus Stückliste)" zur Verfügung. Ist das **Kennzeichen: "nicht roherlösfähig"** für einen Artikel aktiviert, so wird dieser bei der Roherlösberechnung nicht beachtet. Als mögliches Beispiel ist hier ein [Gutscheinartikel](https://hilfe.microtech.de/go/x_Artikel_Arten_gutschein_a) zu nennen, der für gewöhnlich nicht im Roherlös enthalten sein soll.

# **EK für VK-Kalkulation**

Ähnlich wie oben beschrieben legen Sie in dieser Listbox fest, welcher Einkaufspreis als Grundlage für die VK-Kalkulation herangezogen wird. Es stehen Ihnen zur Verfügung:

# **Mittlerer EK**

Die Roherlösberechnung erfolgt auf Grundlage des mittleren EK, dessen Ermittlung ja gerade behandelt wurde.

## **Vorgabe Roherlös-EK**

Für den seltenen Fall, dass keiner der angebotenen Standardwerte für Ihre Roherlösermittlung verwendet werden soll, besteht die Möglichkeit, einen eigenen festen Wert zu hinterlegen. Dies geschieht im gleichnamigen Eingabefeld rechts neben der Auswahl.

#### **Standard-EK vom Standardlieferanten**

Der Roherlös wird auf Grundlage des als Standard definierten Einkaufspreises vom als Standard definierten Lieferanten ermittelt.

#### **Erster EK vom Standard-Lieferanten**

Der Roherlös wird auf Grundlage des als Standard definierten Einkaufspreises vom als Standard definierten Lieferanten ermittelt.

### **Vorgabe-Roherlös-EK**

Mit dieser Einstellung greifen Sie auf den im Feld-Vorgabe-Roherlös-EK vorgegebenen Wert zu.

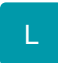

Außerdem können Sie für **Stücklisten** zusätzlich die folgenden Vorgaben für den Kalkulation-EK treffen:

- "Ges. Roherlös-Ek (aus Stückliste)"
- "Ges.-Kalkulations-EK (aus Stückliste)"
- Selbstkosten der Stücklistenkalkulation
- Barverkaufspreis der Stücklistenkalkulation
- Zielverkaufspreis der Stücklistenkalkulation

# **Ges. Roherlös-Ek (aus Stückliste)**

Wenn dieser Schlüssel für das Eingabefeld: "**Ek für Roherlös**" gewählt wird, wird bei der Roherlösberechnung das Artikel-Feld "**Preise gelten für Menge**" nicht beachtet.

#### **Beispiel:**

ein Kunde hat eine Stückliste erstellt mit einem Gesamt-EK von 2000€ für insgesamt 1000 kg. In diesem Fall wird in büro+/ERP-complete mit dem EK-Schlüssel "**Ges. Roherlös-Ek (aus Stückliste)"**, die Stückliste als 1 angesehen. Es wird also ein EK von 2000€ einem VK von 2000€ gegenüber gestellt.

Gibt der Kunde auf dem Register: VK-PREISE im Feld "Preise gelten für Menge": 1000 an und 2000€ als Preis Verkaufspreis, dann wird wenn unter dem Register: LIEFERANTEN unter EK für Roherlös der neue Schlüssel **Ges. Roherlös-Ek (aus Stückliste, ohne "Preis pro Menge")** gewählt wird, der Roherlös richtig berechnet. Mit der neuen Option/dem neuen Schlüssel steht 1 Stückliste dem Vk für 1 Einheit gegenüber. 2 € EK stehen 2 € VK gegenüber oder 2000 stehen 2000 gegenüber.

#### **Roherlös = 0.**

Weitere Informationen zu diesen Optionen finden Sie im Kapitel: [Stücklistenkalkulationsvorgaben für Artikel Kalkulations-Ek](https://hilfe.microtech.de/go/x_hlpAuArtikelEingabeLieferanten_a) .

#### **Weitere Themen**

- [Erfassen eines Lieferanten](https://hilfe.microtech.de/display/PROG/Erfassen+eines+Lieferanten)
	- [Lieferanten-Datensatz Kopfdaten](https://hilfe.microtech.de/display/PROG/Lieferanten-Datensatz+-+Kopfdaten)
	- [Lieferanten-Datensatz Register](https://hilfe.microtech.de/display/PROG/Lieferanten-Datensatz+-+Register)
		- [Lieferanten-Datensatz Register: "Preise / Lieferkonditionen"](https://hilfe.microtech.de/pages/viewpage.action?pageId=11738715)
		- [Lieferanten-Datensatz Register: "Selektionen"](https://hilfe.microtech.de/pages/viewpage.action?pageId=11738719)
		- $\blacksquare$ [Lieferanten-Datensatz - Register: "Info"](https://hilfe.microtech.de/pages/viewpage.action?pageId=11738721)
- [Stücklistenkalkulationsvorgaben für Artikel Kalkulations-Ek](https://hilfe.microtech.de/pages/viewpage.action?pageId=11738723)
- [Einkaufspreise über Berechtigungssystem ausblenden](https://hilfe.microtech.de/pages/viewpage.action?pageId=11738727)
- [Einkaufspreise berechnen \(Assistent\)](https://hilfe.microtech.de/pages/viewpage.action?pageId=11738731)